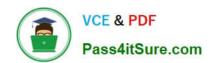

## 70-497<sup>Q&As</sup>

Software Testing with Visual Studio

## Pass Microsoft 70-497 Exam with 100% Guarantee

Free Download Real Questions & Answers PDF and VCE file from:

https://www.pass4itsure.com/70-497.html

100% Passing Guarantee 100% Money Back Assurance

Following Questions and Answers are all new published by Microsoft
Official Exam Center

- Instant Download After Purchase
- 100% Money Back Guarantee
- 365 Days Free Update
- 800,000+ Satisfied Customers

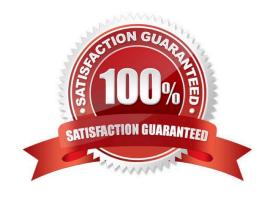

#### https://www.pass4itsure.com/70-497.html 2021 Latest pass4itsure 70-497 PDF and VCE dumps Download

#### **QUESTION 1**

You are using Microsoft Test Manager (MTM).

You plan to organize the Priority 1 test cases into a test suite.

You need to create a test suite only for Priority 1 test cases.

Which type of test suite should you create?

A. query-based

B. priority-based

C. exploratory

D. requirements-based

Correct Answer: A

You might want to search for all the test cases in your team project using Microsoft Test Manager, or you might want to search for only specific test cases. You can customize a query to search for only the test cases you want to see. For

example, you can create a query to search for just the priority 1 test cases you own.

You can save this query to use later.

Reference: How to: Search for Test Cases from Microsoft Test Manager

#### **QUESTION 2**

You are using Microsoft Visual Studio 2012.

A requirement has been removed and you need to update the five corresponding test cases to reflect this by changing their state.

You need to simultaneously update the state of these five test cases.

What are two possible ways to accomplish this goal? (Each correct answer presents a complete solution. Choose two.)

A. In Team Explorer, run a query that returns the five test cases. In the Results pane, highlight all five test cases and click Refresh.

B. In MTM, run a query that returns the five test cases. In the Results pane, highlight all five test cases and click Run.

C. Navigate to Web Access, run the query that returns the five test cases, select the five test cases, and edit selected work items.

D. In Microsoft Excel, open a query that returns the five test cases. Update the State field of all of the work items. Click Publish.

E. In Team Explorer, run a query that returns the five test cases. In the Results pane, update the state and save each test case.

2021 Latest pass4itsure 70-497 PDF and VCE dumps Download

Correct Answer: CD

\*

In Team Explorer, we can query the work item databases by using a new query language Microsoft provides: Work Item Query Language (WIQL), which has a SQL-like construct. From Team Explorer or Web Access we can create new queries or modify existing ones.

\*

You can make bulk updates to many work items at a time by using Team Web Access, Office Excel, or Office Project.

#### **QUESTION 3**

You are a managing test cases by using Microsoft Test Manager (MTM).

You create a new configuration.

You need to select the new configuration for all test cases in a test suite.

What are two possible ways to achieve this goal? (Each correct answer presents a complete solution. Choose two.)

- A. Select the new configuration as the default configuration for the test suite.
- B. Select the test suite and use Configurations to select the new configuration for the test suite.
- C. Select all of the test cases in the test suite and use Configurations to select the new configuration for the selected tests.
- D. Select the test suite and use Select test configurations for all tests to select the new configuration.

Correct Answer: AC

C: In the test plan, you can set the configurations to be used for one or more test cases:

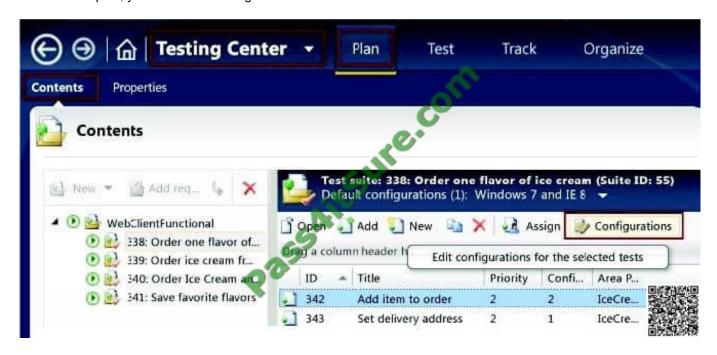

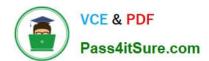

2021 Latest pass4itsure 70-497 PDF and VCE dumps Download

#### A: Set the default configurations for your test plan

Instead of setting the configurations for each test case separately, set the default configurations for in the properties of your test plan. The defaults apply both to new test cases and to test cases that you copy from a previous plan.

To set the defaults, choose Testing Center, Plan, Contents. Select the test plan at the root of the tree. Then choose the drop-down selection at Default configurations.

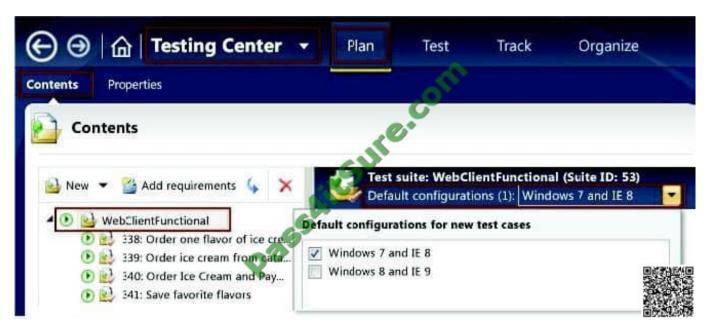

Reference: Test Configurations - specifying test platforms

#### **QUESTION 4**

You are using Microsoft Test Manager (MTM).

You have test cases that use a shared steps work item. You plan to replace the shared steps work item with a new implementation.

You need to find the test cases that are using that shared steps work item.

What are two possible features you could use to achieve this goal? (Choose two. Each answer choice provides a complete solution.)

- A. A Direct Links query
- B. Shared Steps Manager
- C. The TCM.exe utility
- D. The WitAdmin.exe utility

Correct Answer: AB

A: Link Type: Predecessor-Successor (Dependency topology)

\*

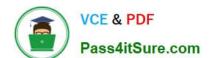

2021 Latest pass4itsure 70-497 PDF and VCE dumps Download

Track tasks that must be completed before others can be started. When you plan work using Project, linked tasks are represented as predecessor-successor links in TFS.

Support one-to-many relationships.

Find and view predecessor work items and their successor work items in a two-tiered, direct links query view.

B: Q: Can I find all my shared steps, and all the test cases where they are used?

A: Yes. Open Microsoft Test Manager and look under Organize, Shared Steps Manager.

Incorrect:

not C: the TCM.exe command-line application. This command-line isn\\'t intended to be an alternative for everything you can do in Microsoft Test Manager (MTM) but rather to fill some gaps and enable some of the less common scenarios that

still may be important for some testers.

Not D: You can change how you track your team\\'s progress by creating and customizing objects that track work items. By using the witadmin command-line tool, you can create, delete, import, and export objects such as categories, global lists, global workflow, types of links, and types of work items. You can also permanently delete types of work item types, and you can delete, list, or change the attributes of fields in work item.

#### **QUESTION 5**

Your client has a Microsoft Visual Studio Team Foundation Server (TFS) 2013 installation with Lab Management. The client uses the Microsoft stack to test tools.

The testing team uses manual and automated testing.

You are testing the following two scenarios of Acceptance Criteria for the story:

Scenario 1

"Given a non-rewards member goes to the reservations site, when entering Tampa, FL, as the city

and an arrival date of 12/25/2014

and a departure date of 1/1/2015,

then the website should show a hotel room with the price of \$225 per night and another hotel room with a price of \$199 per night."

Scenario 2

"Given a non-rewards member goes to the reservations site, when entering Denver, CO, as the city

and an arrival date of 1/25/2015

and a departure date of 1/27/2015,

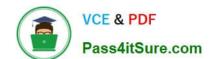

2021 Latest pass4itsure 70-497 PDF and VCE dumps Download

then the website should show a hotel room with the price of \$145 per night and another hotel room with a price of \$186 per night."

You need to create a flexible manual test case that can accommodate the two scenarios. The test should include three parameters, one for the city, one for the trip dates, and one for the results.

#### What should you do?

- A. On the Shared Steps window, in the description, enter @city, @dates, and @results to be used as parameters. After @city, enter (Denver, CO;Tampa, FL).
- B. On the Test Case window, in each appropriate test step, enter @city, @dates, and @results to be used as parameters. In the pane below that lists the parameter city, enter Denver, CO, and then Tampa, FL.
- On the Test Case window, in each appropriate test step, enter @city, @dates, and @results to be used as parameters. After @city, enter (Denver, CO;Tampa, FL).
- D. On the Test Plan window, in the description, enter @city, @dates, and @results to be used as parameters. After @city, enter @city, enter @city

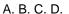

Correct Answer: A

When you plan manual tests there are some sequences of steps, such as logging in, that occur in many test cases. To avoid having to enter these sequences again and again, create shared steps. Reference: Share steps between test cases

#### **QUESTION 6**

While reviewing a bug in Microsoft Test Manager (MTM), you realize there is no test case covering the bug.

You need to create a test case from the bug, including test steps, and associate it with the test case for future reference. What should you do?

- A. In MTM, in the Verify Bugs activity, select the bug. Click Open test case.
- B. Open a Visual Studio 2012 window. Select the bug and click Open test case.
- C. In MTM, in the Verify Bugs activity, select the bug. Click Create test case from bug.
- D. Open a Visual Studio 2012 window. Create a test case and associate it with the bug.

Correct Answer: C

2021 Latest pass4itsure 70-497 PDF and VCE dumps Download

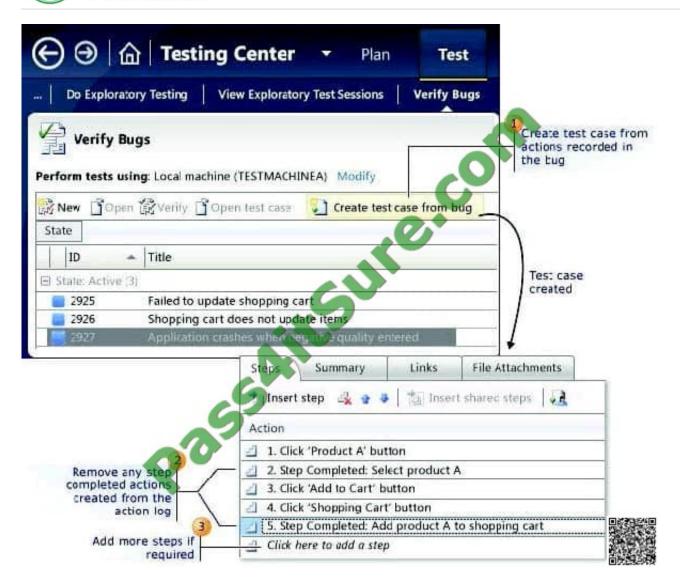

Reference: How to: Use Recorded Actions in Bugs to Create Test Cases

#### **QUESTION 7**

You are using Microsoft Test Manager (MTM).

Your company would like to support the Windows Server 2008 operating system for the application being tested.

You need to add Windows Server 2008 as a new value to the operating system configuration variable.

What should you do? (To answer, move the four appropriate actions from the list of actions to the answer area and arrange them in the correct order.)

Select and Place:

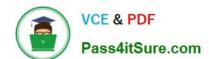

2021 Latest pass4itsure 70-497 PDF and VCE dumps Download

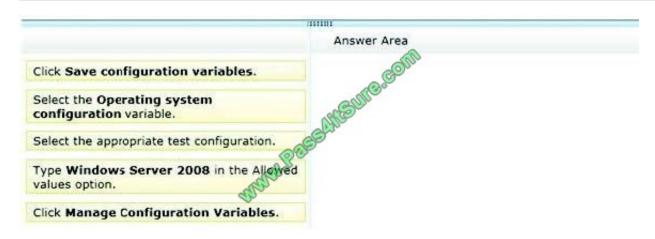

#### Correct Answer:

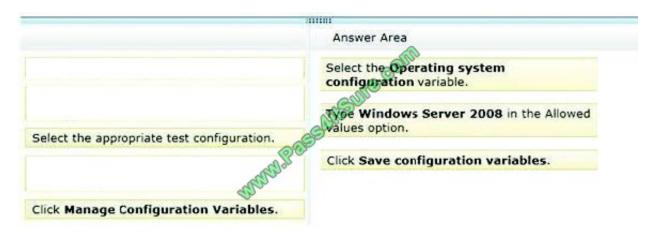

#### Note:

To update the existing configuration variable for a test plan

1. Open Microsoft Test Manager.

To display the Microsoft Test Manager window, click Start, and then click All Programs. Point to Microsoft Visual Studio 2010 and then click Microsoft Test Manager 2010.

- 2. To display the Test Configuration Manager window, follow these steps:
- a. From the Testing Center, click Plan and then click Contents.

The Contents pane is displayed.

b. Click the drop-down arrow next to Default Configurations in the test suite details pane.

The Default configurations for new test cases dialog box is displayed.

- c. Click Manage.
- or –

From the Testing Center, click Organize and then click Test Configuration Manager.

2021 Latest pass4itsure 70-497 PDF and VCE dumps Download

The Test Configuration Manager pane is displayed.

- 3. Select the configuration that has the configuration variable that you want to update.
- 4. Click Manage configuration variable.

The Manage Configuration Variables box is displayed.

- 5. On the left pane, select the variable that you want to update.
- 6. A list of allowed values for the selected variable is displayed on the right side pane.
- 7. From the list of the allowed values, select the value that you want to update.
- 8. Type the new value.
- 9. Click Save configuration variables.

Reference: How to: Update Test Configurations

#### **QUESTION 8**

You are a software quality manager. Your company is using Microsoft Visual Studio to develop an application.

Your development team is almost finished with its first iteration. The testing team is preparing to verify that the product requirements are met.

You need to test the requirements.

Which three actions should you perform in sequence? To answer, move the correct actions from the list of actions to the answer area and arrange them in the correct order.

Select and Place:

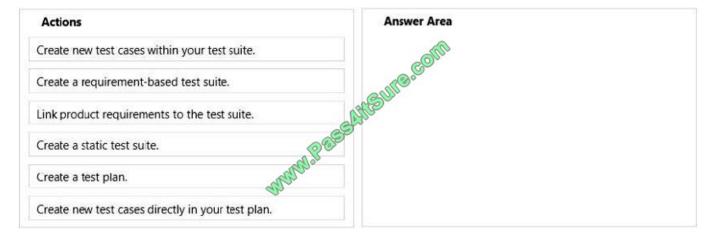

Correct Answer:

2021 Latest pass4itsure 70-497 PDF and VCE dumps Download

| Actions                                           | Answer Area                                   |
|---------------------------------------------------|-----------------------------------------------|
|                                                   | Create a requirement-based test suite.        |
|                                                   | Link product requirements to the test suite.  |
|                                                   | Create new test cases within your test suite. |
| Create a static test suite.                       |                                               |
| Create a test plan.                               |                                               |
| Create new test cases directly in your test plan. |                                               |

Requirements-based suites are derived from Product Backlog Items, User Stories, or other requirements. The suite contains all the test cases that are linked to its requirement. This type helps you track how well each requirement has been tested.

Test plans and suites are just a way of organizing test cases. You can add a test case to more than one suite or test plan, or none. Reference: Organizing Test Cases Using Test Suites

#### **QUESTION 9**

You are a test developer using Microsoft Test Manager (MTM).

You are editing a test plan for a product.

You need to supply a new custom configuration variable in the configuration setting for one of the test cases.

In which order should you perform the actions in MTM? To answer, move all actions from the list of actions to the answer area and arrange them in the correct order.

Select and Place:

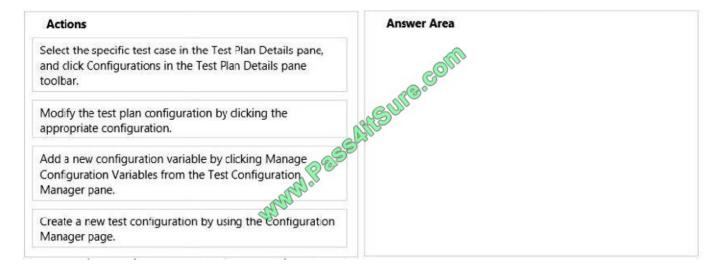

Correct Answer:

2021 Latest pass4itsure 70-497 PDF and VCE dumps Download

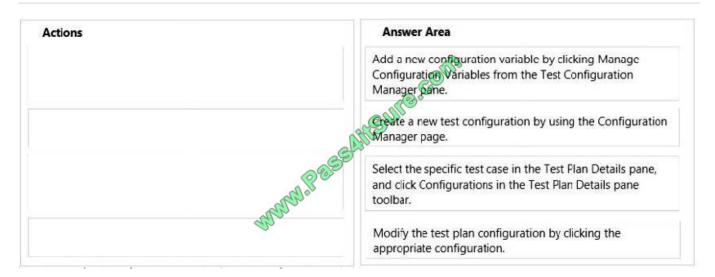

\* Step 1-Step 2:

Create new configurations for your team project

A few configurations are already defined for you, but you\\'ll probably want to add your own.

A test configuration is a combination of configuration variable values. Your configuration variables could be, for example, operating system, browser, CPU type, database. A configuration might be "Windows 7 +32-bit CPU" or "Windows 8 +

64-bit CPU."

Step 1: Choose Testing Center, Organize, Test Configuration Manager.

To add your own configuration variables and values, choose Manage configuration variables:

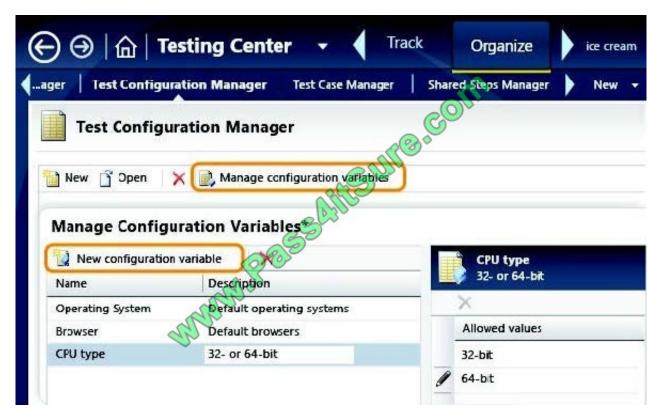

2021 Latest pass4itsure 70-497 PDF and VCE dumps Download

Step 2: Create new configurations that your tests can use:

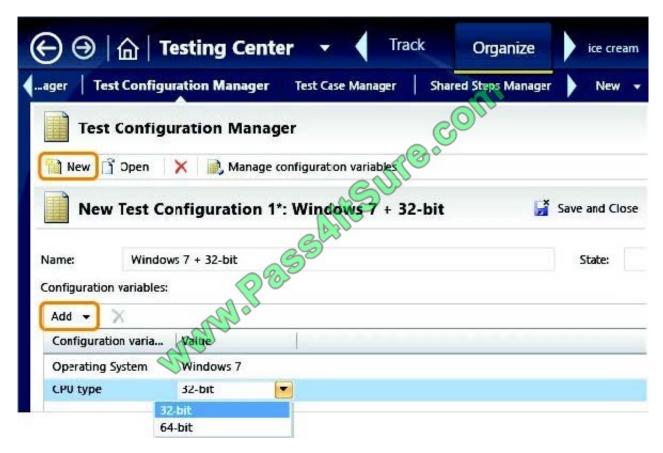

\* Step 3-step4: Open your test plan by opening Testing Center, Plan, Contents. Select one or more tests, then choose Configurations.

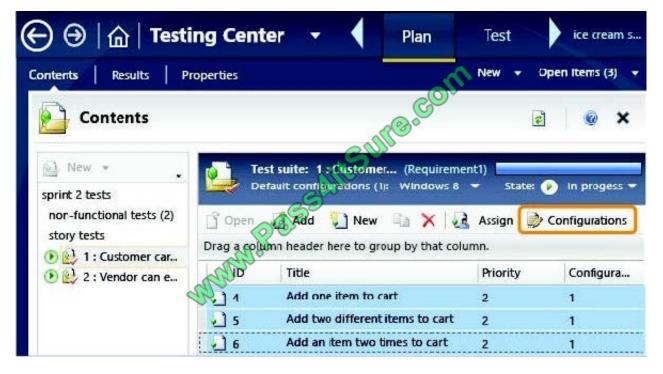

Reference: Test configurations: specifying test platforms

# VCE & PDF Pass4itSure.com

#### https://www.pass4itsure.com/70-497.html

2021 Latest pass4itsure 70-497 PDF and VCE dumps Download

#### **QUESTION 10**

You are the QA lead for a development team. You use the Agile process template. Your testers use Microsoft Test Manager to author and run manual test cases.

The testers use requirement- based test suites to organize the test cases and link them to user stories.

You need to obtain testing status information, such as the number of tests that are passed, failed, or active. You need this information broken down by user story.

Which SQL Server Reporting Services report should you view?

- A. Stories Overview
- **B. Stories Progress**
- C. Test Case Readiness
- D. Test Plan Progress

Correct Answer: A

The Stories Overview report lists all user stories, filtered by area and iteration and in order of importance.

You can use this report to answer the following questions:

How much work does each story require?

How much work has the team completed for each story?

Are the tests for each story passing?

How many active bugs does each story have?

Reference: Stories Overview Report (Agile)

#### **QUESTION 11**

You are using Microsoft Test Manager (MTM).

You plan to reduce the maintenance of test suites.

You need to create test suites for which the test cases are automatically added.

What are two possible types of test suites that achieve this goal? (Each correct answer presents a complete solution. Choose two.)

- A. Exploratory-based
- B. Static
- C. Query-based

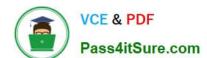

2021 Latest pass4itsure 70-497 PDF and VCE dumps Download

D. Requirements-based

Correct Answer: CD

C: Query-based suites show the results of a query that you define. For example, you could select all the test cases that have Priority = 1.

D: Requirements-based suites are derived from Product Backlog Items, User Stories, or other requirements. The suite contains all the test cases that are linked to its requirement. This type helps you track how well each requirement has been tested.

#### **QUESTION 12**

You are using Microsoft Test Manager (MTM) to manage your testing efforts.

You plan to use the Recommended tests feature to assist in identifying tests to run against a Windows Presentation Foundation rich client application. When you select a new build, no recommended tests are displayed.

You need to configure the data collectors to enable the feature.

Which data collector should you configure?

- A. Action Log
- B. Test Impact
- C. IntelliTrace
- D. ASP.NET Client Proxy for IntelliTrace and Test Impact

Correct Answer: B

To find the recommended tests, you must first run your manual tests using Test Runner or run your automated tests. When you run these tests, you have to use test settings that collect the test impact data. This test impact data contains information about which methods are called when you run your tests.

Reference: Visual Studio 2013, Which tests should be run since a previous build

70-497 Practice Test

70-497 Study Guide

70-497 Exam Questions

2021 Latest pass4itsure 70-497 PDF and VCE dumps Download

To Read the Whole Q&As, please purchase the Complete Version from Our website.

## Try our product!

100% Guaranteed Success

100% Money Back Guarantee

365 Days Free Update

**Instant Download After Purchase** 

24x7 Customer Support

Average 99.9% Success Rate

More than 800,000 Satisfied Customers Worldwide

Multi-Platform capabilities - Windows, Mac, Android, iPhone, iPod, iPad, Kindle

We provide exam PDF and VCE of Cisco, Microsoft, IBM, CompTIA, Oracle and other IT Certifications. You can view Vendor list of All Certification Exams offered:

https://www.pass4itsure.com/allproducts

## **Need Help**

Please provide as much detail as possible so we can best assist you. To update a previously submitted ticket:

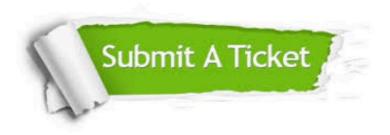

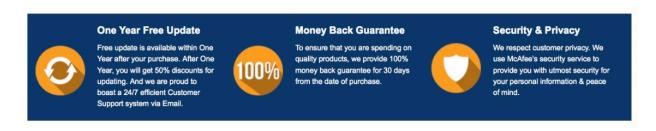

Any charges made through this site will appear as Global Simulators Limited.

All trademarks are the property of their respective owners.

Copyright © pass4itsure, All Rights Reserved.